# Quick Tips

#### **How can I do ordinance work for my own family?**

Not everyone is involved in doing family history research, but most would like to be doing ordinance work for their own ancestors. Here are some suggestions on how you can do ordinances for your family without having a lot of research skills.

## **Ordinances Ready**

*Ordinances Ready* is a FamilySearch tool available on the website and the Family Tree mobile app. It simplifies finding family names and finding temple ordinances for your deceased family members. *Ordinances Ready* may be a good resource if you are just starting your family history and want a family experience in the temple. If you want to incorporate a bit of research with *Ordinances Ready* you may go a step further. Take a minute to look at the information about the individual on Family Tree. You may also do some research on people found through *Ordinances Ready* to find missing family members and do the work for them.

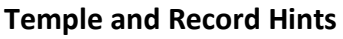

Sign into FamilySearch. On the homepage, FamilySearch has a tool to help you find ancestors

who need temple ordinances. Under *Temple and Record Hints*, make sure *Temple* is selected. You may also click on *View All* to include more individuals*.* Select one of the individuals with a temple icon and click on it. This will show you which ordinances need to be done. You can also see how you are related to the person by clicking on the *View Relationship* icon at the bottom of the card. Go to the person's detail page by clicking on *PERSON*. **Make sure the information from the sources match the information on the details page and check to insure are no duplicates for this individual.**

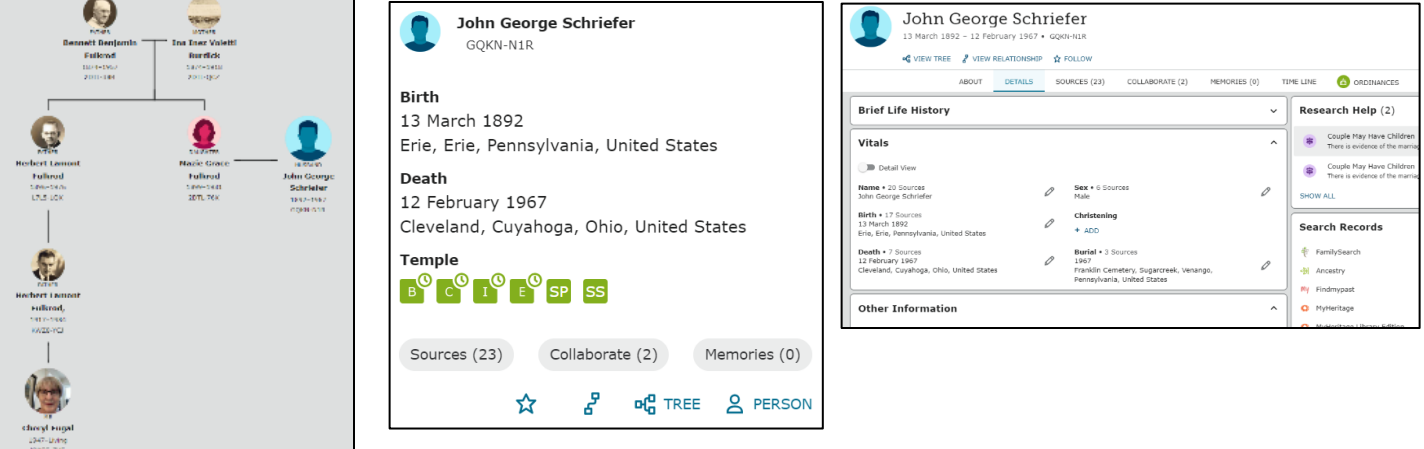

# **Use the Descendancy View of Family Tree**

Choose one of your ancestors and identify all their descendants. You can do temple work for all these descendants as well as their spouses and their children if they were born more than 110 tears ago. They are your cousins. Start with an ancestor on your fan chart who lived in the late 1700s or early 1800s. Make sure it is an area where there are records available. Click on that ancestor and when the details

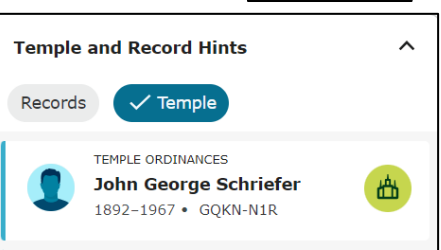

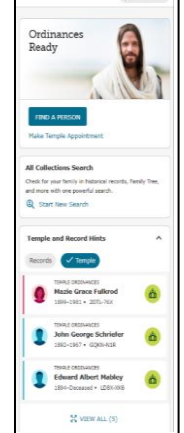

 $\sim$ 

box appears, select *Tree* and then *Descendancy View*. In *Descendancy View* select the icon that will show four generations to display. Uncheck *Portraits* to save space in the final display. Look for the temple icons on the right, which signify temple work for an individual. If the icon is green, reserve ordinances by clicking on the green temple icon and following the instructions. An orange temple icon indicates a bit more information is needed for the temple work to be done. Expand all the decendancy lines to see if any individual has reached their 110th birthdate. This is the point when their ordinances become available.

## **Attach Sources**

Attaching suggested sources to an individual in Family Tree is not a hard skill to develop. It has been estimated that for every 10 sources you attach, you can find a new individual to add to Family Tree. That new individual may need temple ordinances done. There have been a lot of recently added records to FamilySearch including the 1950 US Census and the United States, Social Security Numerical Identification Files.

Source suggestions can be easily found on Family Tree:

- Look at your FamilySearch home page under *Temple and Record Hints* and select *Records*.
- Go to the *Descendancy View* of an ancestor the late 1700's or early 1800's. When you see the blue list-with-a-question-mark icon, click on it.

**Make sure the information from the source matches the information on the details page before you attach it to the individual.**

## **Find a Spouse**

This option may take a bit of research, but you can look for ancestors or cousins that have no spouse. Family lines stop when there is no spouse. Sometimes it is even possible to identify a spouse from the sources already attached to the individual. Remember not to add new people to Family Tree unless you know they are deceased.

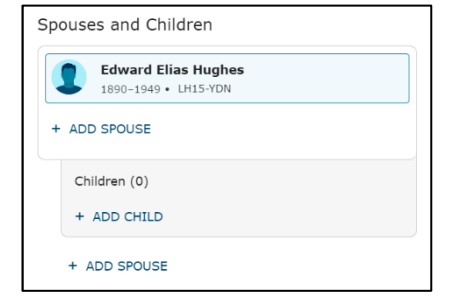

## **Research Individuals with Incomplete Profiles**

Again, this option may take a bit of research but you can find ancestors or cousins on Family Tree whose ordinances cannot be done because not enough information is given for that individual. Generally, each person needs a **name**, a **date,** and a **place** for ordinances to be available. The orange temple icon indicates the ordinance cannot be requested because more information is needed.

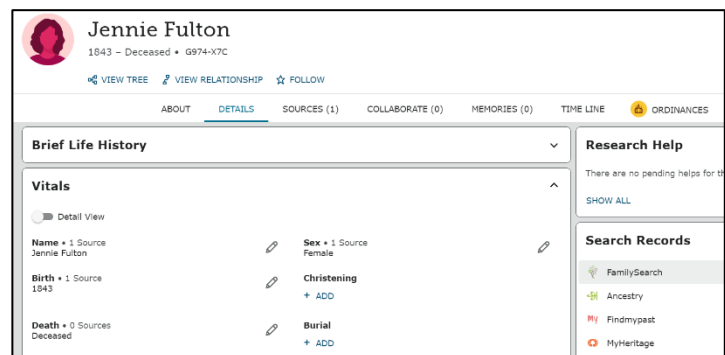

Cheryl Fugal, August 2023

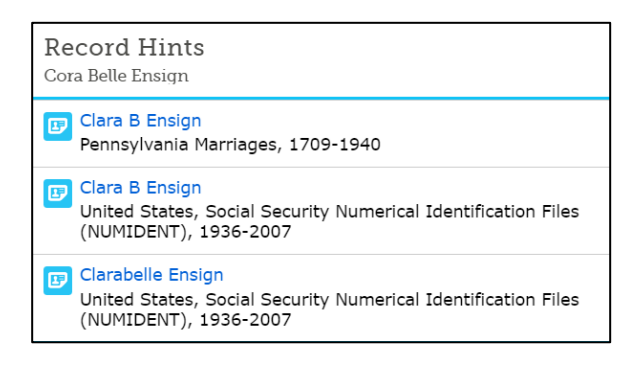